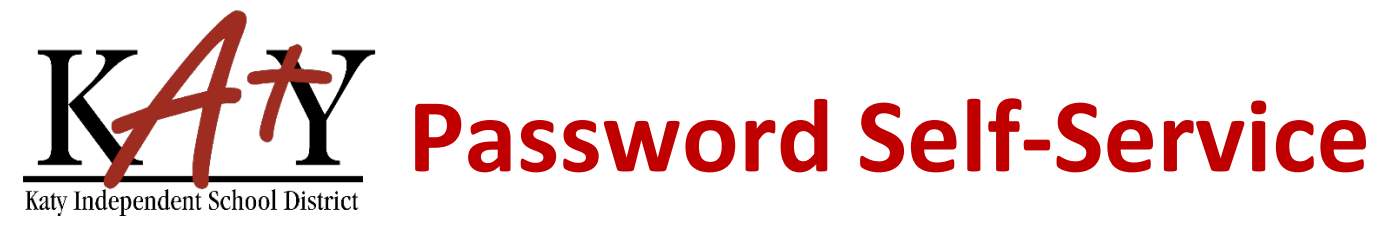

# **Staff: Change Password or Security Questions**

### **Visit the Katy ISD Password Self-Service tool**

From MyKaty Cloud, Search for the Password Self Service Tool. *Or* the following web address into any web browser: **passwordreset.katyisd.org**

## **Change Password or Update Security Questions**

Enter your Katy ISD username and password, then click on **Account Management**.

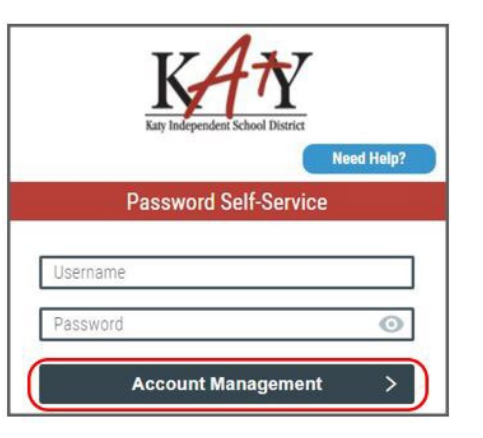

**Service Tool** 

#### **Change Password or Update Security Questions**

Using the drop-down arrow next to **your name**:  $\triangle$  Stephanie  $\equiv$ n  $\overline{\phantom{a}}$ **Setup Security Questions To create your security questions** PRE-DEFINED x Select **Reset Your Security Questions**,  $\mathbf{2}$  Stephanie  $\sim$ then make your question and answer selections. Click **Save**. **1** Profile Settings Your organization requires you to answer a minimum of 3 security questions in order to optimize your security. Choose answers that you will remember. 2 Change Password What is your favorite color  $\backsim$   $\parallel$ **Reset Your Security Questions** Answer  $\odot$ **El** Logout What is your favorite sports team  $\sqrt{2}$ Answer  $\odot$ What is the name of the street you grew up on  $\vee$  ii Answer  $\odot$ Cancel Save

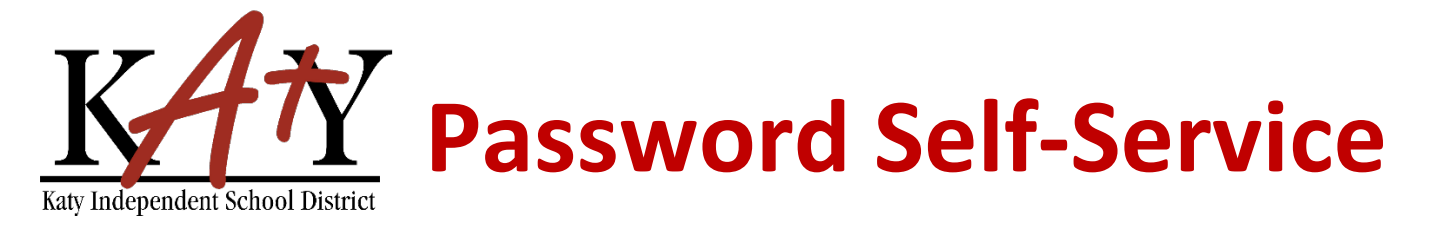

### **Change Password or Update Security Questions**

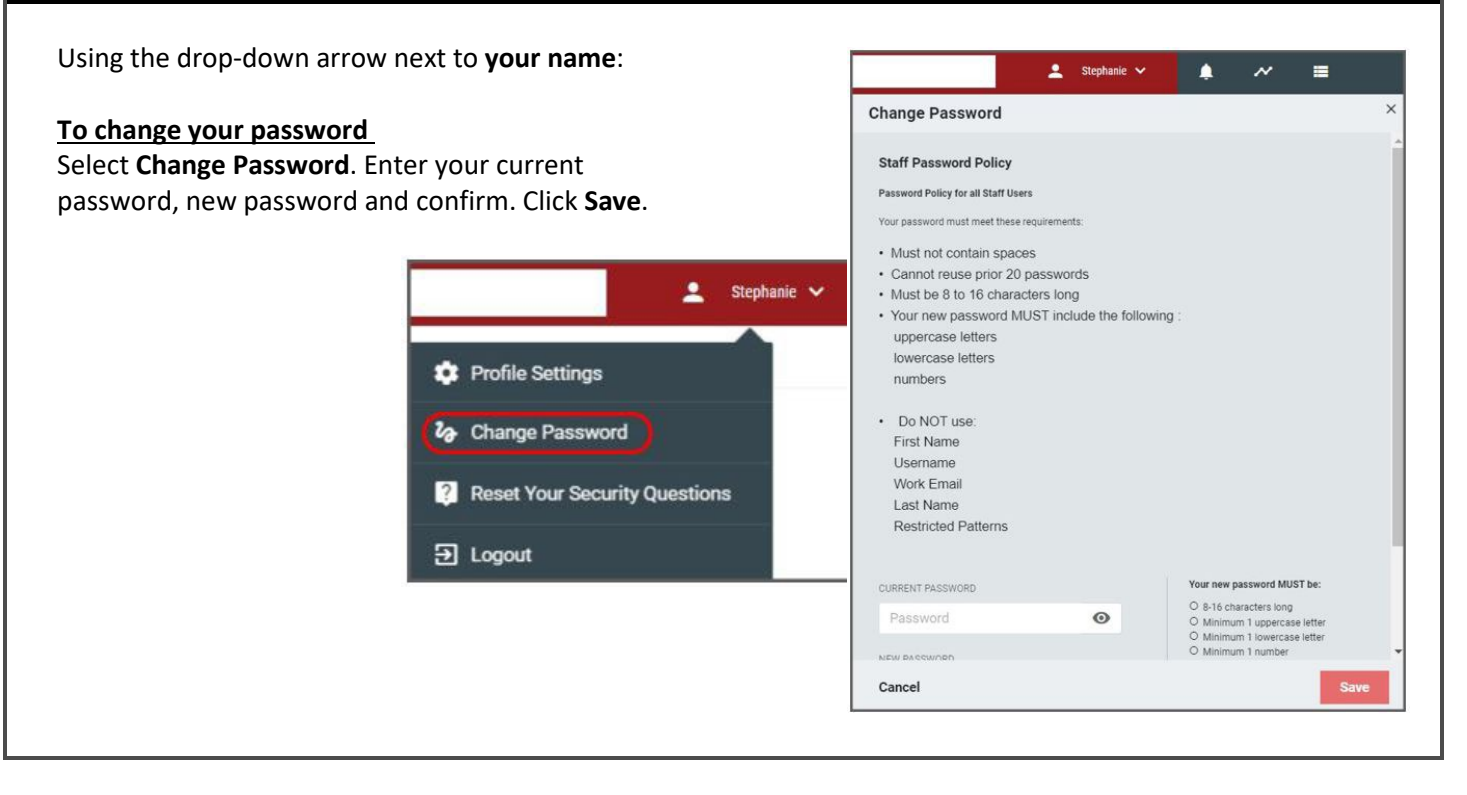